## **Міністерство освіти і науки України Департамент освіти і науки Хмельницької облдержадміністрації Хмельницьке територіальне відділення МАН України Наукове товариство учнів Кам'янець-Подільського району**

Відділення: математики Секція: математичне моделювання

# **МАТЕМАТИЧНЕ МОДЕЛЮВАННЯ ПРИ РОЗВ'ЯЗУВАННІ ФІЗИЧНИХ ЗАДАЧ**

## *Роботу виконав:*

Нагибась Олександр Володимирович, учень 10 класу Дерев'янської загальноосвітньої школи І-ІІІ ступенів

### *Науковий керівник:*

Криськов Цезарій Андрійович, кандидат фізико-математичних наук, доцент Кам'янець-Подільського національного університету імені Івана Огієнка

## *Педагогічний керівник:*

Ткачук Іванна Віталіївна, учитель математики Дерев'янської загальноосвітньої школи І-ІІІ ступенів

#### **ТЕЗИ**

# МАТЕМАТИЧНЕ МОДЕЛЮВАННЯ ПРИ РОЗВ'ЯЗУВАННІ ФІЗИЧНИХ ЗАДАЧ

*Нагибась Олександр Володимирович*

Хмельницьке територіальне відділення МАН України Дерев'янська ЗОШ І-ІІІ ст, 10 клас, с. Дерев'яне Ткачук Іванна Віталіївна, учитель математики

Моделювання — це науковий метод дослідження різних систем шляхом побудови моделей цих систем, які зберігають деякі основні особливості предмета дослідження та вивчення функціонування моделей з переносом отриманих даних на предмет дослідження.

Сьогодні актуальним є застосування математичного моделювання в шкільному курсі фізики.

*Мета роботи є* оволодіння навиками роботи в системах комп'ютерної математики Microsoft Office Excel та MatCad, та розглянути можливості використання під час розв'язування фізичних задач.

Моделі і процес моделювання одночасно є засобом унаочнення, усвідомлення задачі і методом її постановки та розв'язання. Опанування методу математичного моделювання при розв'язуванні фізичних задач сприяє розвитку теоретичного та логічного мислення, формуванню наукового світогляду. Фізична задача, розв'язання якої передбачає використання математичного моделювання, є вагомою складовою системи навчальних завдань з елементами математичного моделювання.

Результатом роботи є приклади розв'язування задач на основі використання засобів комп'ютерного моделювання, зокрема можливостей Microsoft Office Excel та Mathcad.

Вивчені етапи розв'язування задач побудови моделі фізичної задачі та проаналізований метод комп'ютерного моделювання та його основні етапи.

## **ЗМІСТ**

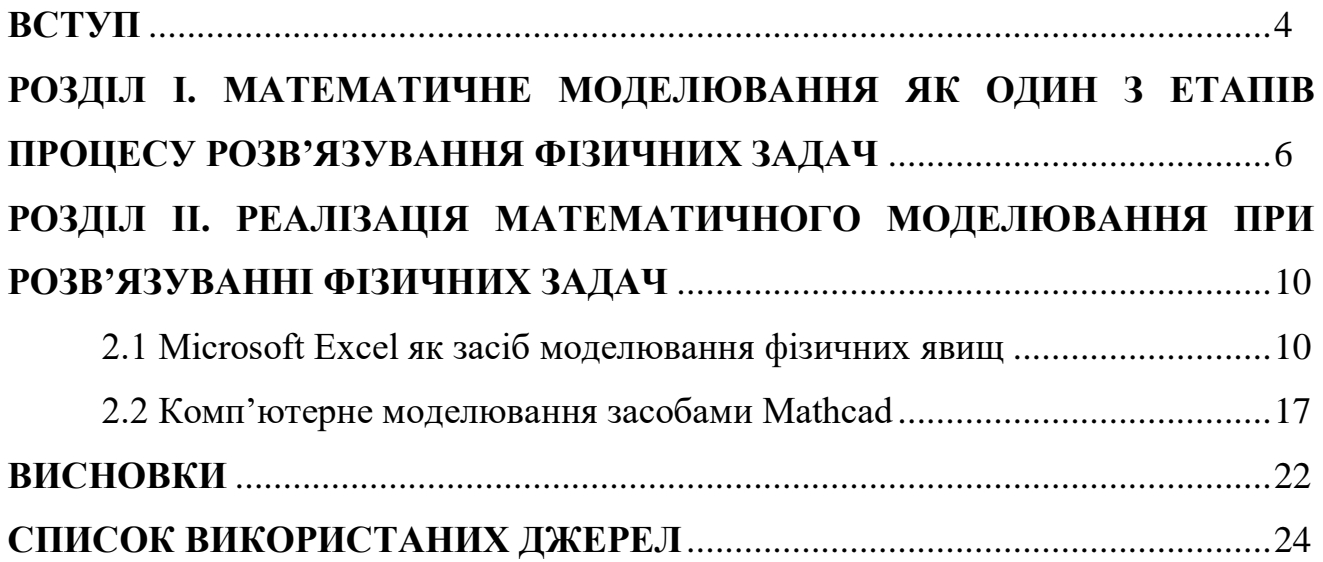

**ВСТУП**

Комп'ютерне моделювання, яке є сучасним засобом розв'язування прикладних науково-технічних задач у фізиці-науці, має водночас не менш важливе застосування у навчальному процесі разом з потужними у пізнавальному аспекті інформаційними технологіями [3].

Найбільш вагомим застосуванням комп'ютера у фізиці є комп'ютерне моделювання фізичних явищ і робота комп'ютера у поєднанні з експериментальною установкою, де він виконує дві ролі — фіксує експериментальні дані зі швидкістю й в обсягах, зовсім недосяжних при роботі на некомп'ютеризованій установці, та автоматизує керування експериментом. Окрім того, комп'ютер використовується для обробки експериментальних даних, зберігання й швидкого пошуку величезних масивів інформації і як засіб комунікації. Використання персонального комп'ютера на уроках фізики дозволяє познайомитися з усіма цими напрямками його застосування [1].

Методологія сучасного математичного моделювання в цілому була закладена в роботах В. Глушкова, Б. Гнеденка, А. Колмогорова, О. Самарського, А. Тихонова. Окремі важливі питання в цьому напрямку, зокрема щодо математичних методів оптимізації та штучного інтелекту для моделювання складних процесів і систем, вивчали Є. Галба, А. Куляс, Т. Лебєдєва, Н. Семенова, П. Стецюк, П. Бідюк, П. Касьянов, О. Кiсельова, Ю. Крак, А. Шевченко та інші.

Значний внесок у становлення та розвиток поняття моделі та методу моделювання внесли Г. Галілей, І. Ньютон, М. Фарадей, Дж. Максвел, У. Кельвін, А. Ейнштейн, Н. Бор. Створена Н. Бором модель атома Гідрогену послугувала перехідним етапом до створення послідовних атомних теорій [13].

Моделювання – це науковий метод дослідження різних систем шляхом побудови моделей цих систем, які зберігають деякі основні особливості предмета дослідження та вивчення функціонування моделей з переносом отриманих даних на предмет дослідження [4].

Сьогодні актуальним є застосування математичного моделювання в шкільному курсі фізики.

*Мета роботи є* оволодіння навиками роботи в системах комп'ютерної математики Microsoft Office Excel та MatCad, та розглянути можливості використання під час розв'язування фізичних задач.

Відповідно до зазначеної мети виникає необхідність вирішення таких завдань:

з'ясувати суть комп'ютерного моделювання;

• розглянути моделювання фізичних явищ в Microsoft Excel;

 опрацювати послідовність дій при комп'ютерному моделюванні засобами Mathcad;

 навести приклади розв'язання задач за допомогою пакетів Mathcad та Microsoft Excel;

 узагальнити використання комп'ютерного моделювання під час розв'язування задач з фізики.

*Об'єкт дослідження* — системи комп'ютерної математики (СКМ), такі як MathCad, Mathlab, електронні таблиці Microsoft Excel.

*Предмет дослідження:* застосування математичного моделювання під час розв'язування задач з фізики.

В методології були використані роботи декількох авторів довідників та посібників, методичних матеріалів, відомостей, отриманих з Інтернету з залученням інформації, наданої кваліфікованим спеціалістом в області математики, фізики та інформатики. Робота виконана порівняно-літературним способом.

Робота складається зі вступу, 2 розділів, висновків, списку використаних джерел, що містить 24 найменування. Робота викладена на 26 сторінках друкованого тексту, робота містить 11 рисунків та 1 таблиця.

### **РОЗДІЛ І**

# **МАТЕМАТИЧНЕ МОДЕЛЮВАННЯ ЯК ОДИН З ЕТАПІВ ПРОЦЕСУ РОЗВ'ЯЗУВАННЯ ФІЗИЧНИХ ЗАДАЧ**

У час зародження сучасних інформаційних технологій єдиним способом було використання мов програмування високого рівня. За останні десятиріччя опубліковано немало книг та статей, де розглядається розв'язання фізичних задач таким способом. Поява спеціалізованих програмних продуктів для автоматизації математичних обчислень суттєво змінює стан справ у галузі комп'ютерного моделювання. Використання комп'ютера на уроці фізики не вимагає від учнів спеціальних знань з програмування, а дає можливість працювати у простому, інтуїтивно зрозумілому для них середовищі. Це дає змогу не витрачати зайвий час на непродуктивну діяльність по створенню та налагодженню програми (з таким самим успіхом можна будувати графіки на міліметровому папері, виконуючи обчислення за допомогою калькулятора), а зосереджуватися на аналізі фізичної суті тих процесів, які ховаються за побудованими комп'ютером графіками [5, 22].

Впровадження нових технологій у навчальний процес сприяє всебічному розвитку й формуванню світогляду особистості. З розвитком інформаційних технологій стає можливим застосування їх не лише в дисциплінах, що традиційно базуються на застосування комп'ютерів, інформатиці, комп'ютерному моделюванні, числових методах тощо [1].

Головним призначенням фізичних задач є вивчення фізичних явищ, формування понятійного апарату, розвиток фізичного мислення. Використання моделей фізичних явищ для розв'язання задач є засобом засвоєння змісту фізичних знань і при цьому сприяє оволодінню методами та способами пізнання.

Розв'язування фізичної задачі в навчальному процесі є потужним засобом поєднання теорії та практики. Практикум розв'язування задач є ефективним в активізації самостійності учнів, розвитку їх творчого, іноді нестандартного, мислення, є потужним інструментарієм контролю рівня засвоєння знання та розуміння фізики [11].

С.У. Гончаренко, Є.В.Коршак та ін. вважають, що метод моделювання, зокрема математичного, є змістовним «ядром» методів розв'язування задач. При цьому метод моделювання, як загальнонауковий метод дослідження, є способом та засобом розв'язування фізичних задач. Фізична задача є, по суті, фізичною моделлю певного реального явища, при цьому фізичне моделювання фактично відбувається на етапі аналізу змісту задачі та усвідомлення тих фізичних законів, про які йдеться в задачі. При складанні системи рівнянь (або рівняння), що описують фізичну модель, вже відбувається математичне моделювання. Процеси побудови фізичної та математичної моделі задачі є взаємопов'язаними.

Відповідно до основних етапів розв'язування задач ми виділяємо три етапи побудови моделі фізичної задачі [6]:

1. Фізичне моделювання: аналіз умови задачі, визначення відомих параметрів i величин та пошук невідомого;конкретизація фізичної моделі задачі за допомогою графічних форм; скорочений запис умови задачi, що відтворює фiзичну модель задачі в систематизованому вигляді.

2. Математичне моделювання: запис загальних рівнянь, що відповідають фізичній моделі задачі; враховування умови фізичної задачі, пошук додаткових параметрів; приведення загальних рівнянь до конкретних умов, що відтворюються в умові задачі; запис співвідношення між невідомим і відомими величинами у формі часткового рівняння.

3. Розв'язання та аналіз: розв'язання рівняння відносно невідомого; аналіз одержаного результату щодо його вірогідності і реальності;пошук інших шляхів розв'язання [6, 20].

Під моделюванням розуміють опосередкований метод наукового дослідження об'єктів шляхом вивчення їх аналогів — моделей [23].

Метод моделювання характеризується такими гносеологічними функціями: демонстраційною або ілюстративною, евристичною, трансляційною, апроксимуючою, екстраполяційно-прогностичною та функцією відображення дійсності. Ці функції у своїй діалектичній єдності представляють узагальнену гносеологічну систематизацію ролі методу моделювання в науковому пізнанні.

Під комп'ютерним моделюванням розуміють моделювання об'єкту, процесу або явища комп'ютерними засобами [10].

Використання комп'ютерного моделювання стимулює науковопізнавальну та навчально-пізнавальну діяльність учнів під час вивчення профілюючих дисциплін. Створюючи комп'ютерні моделі засобами різних програмних середовищ, учні поглиблюють знання про використання таких засобів, розвивають навички роботи з ними. При математичному моделюванні та розв'язуванні задач з фізики необхідно вміти використовувати традиційні засоби програмування, системи комп'ютерної математики (СКМ), такі як MathCad, Mathlab, Maple, Maxima, GRAN, електронні таблиці Microsoft Excel тощо [14].

Однією з основних форм навчальної діяльності є лабораторні роботи. Особливістю проведення лабораторних робіт із застосуванням комп'ютерної техніки є те, що учні при цьому можуть використовувати різні програмні засоби електронних таблиць MS Excel, тощо.

Комп'ютерне моделювання є одним з ефективних методів вивчення фізичних систем. Часто комп'ютерні моделі простіше і зручніше досліджувати, вони дозволяють проводити обчислювальні експерименти, реальна постановка яких утруднена або може дати непередбачуваний результат. Логічність комп'ютерних моделей дозволяє виявити основні чинники, визначальні властивості об'єктів, що вивчаються, досліджувати поведінку фізичної системи при зміні її параметрів і початкових умов. Створення моделі є «чарівним інструментом» пізнання, що дозволяє на різних ступенях дослідження виділити головні, найістотніші характеристики фізичного процесу. В цьому і полягає мета моделювання фізичного процесу. Необхідність врахування різноманітних властивостей системи, наявність кореляційних зв'язків між значним числом змінних, що характеризують процеси в системі створюють значні, а часом і непереборні перешкоди, в створенні аналітичних моделей системи. В такій ситуації єдиним шляхом вирішення поставленої задачі є імітаційне моделювання, яке можливо здійснити лише за допомогою ЕОМ [16, 20].

Інструментом комп'ютерного моделювання є програмне забезпечення як універсального призначення (текстові та графічні редактори), так і спеціалізоване, призначене лише для певного виду моделювання. Під час комп'ютерного моделювання для підвищення наочності створюють графічні та імітаційні моделі [12].

Дослідження процесів і явищ шляхом комп'ютерного моделювання включає етапи, наведені в таблиці 1.

*Таблиця 1*

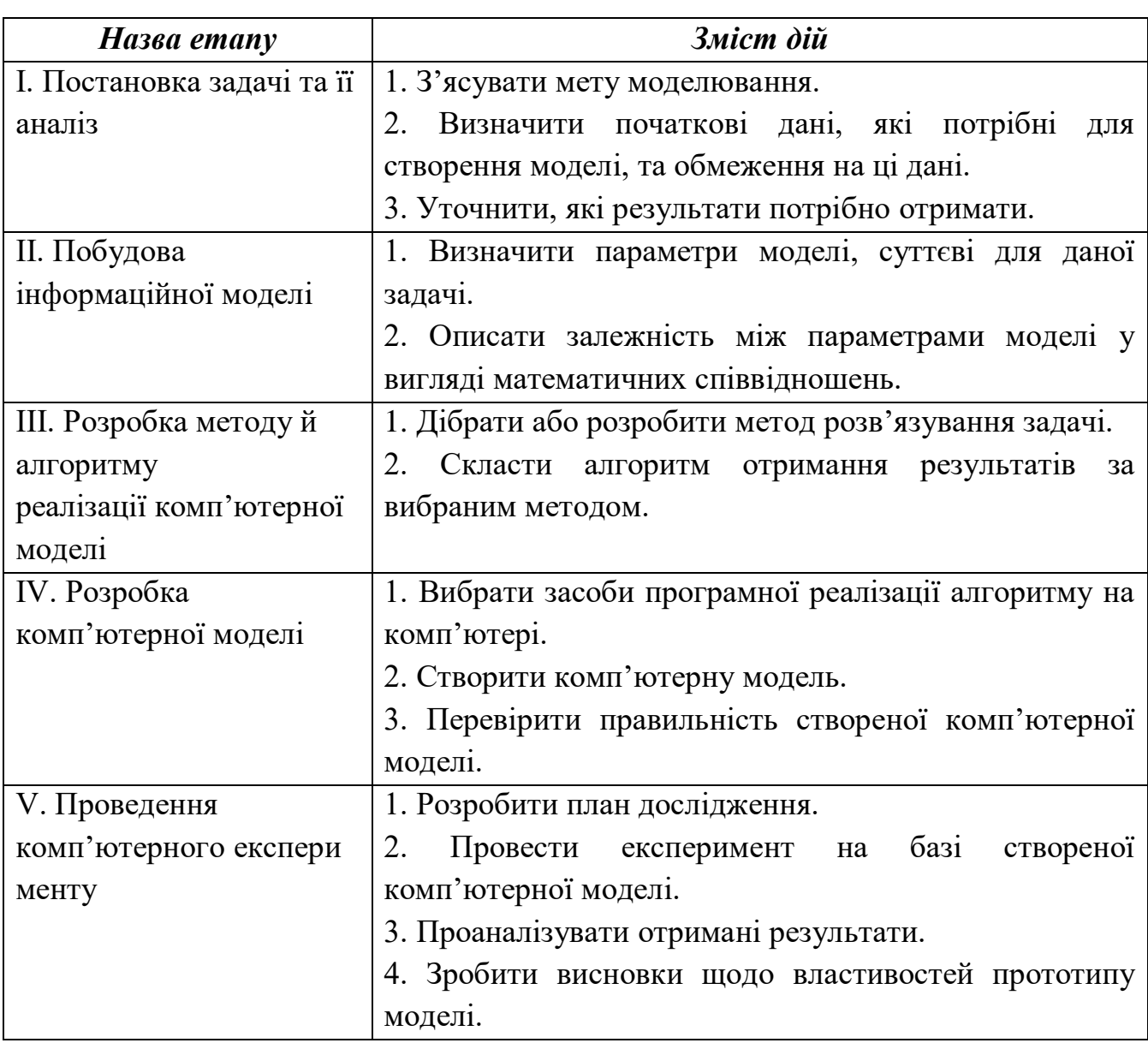

#### Основні етапи комп'ютерного моделювання

# **РОЗДІЛ ІІ РЕАЛІЗАЦІЯ МАТЕМАТИЧНОГО МОДЕЛЮВАННЯ ПРИ РОЗВ'ЯЗУВАННІ ФІЗИЧНИХ ЗАДАЧ**

Останніми роками в наукових та інженерно-технічних колах комп'ютерна математики Microsoft Excel, MatСad, MatLab та КОМПАС отримала широке поширення, а в багатьох країнах прийняті як офіційні засоби оформлення інженерної документації і наукових публікацій. Математичний апарат, який використовується в MATCAD, гранично наближений до сучасного математичного апарату інженера і ученого і спирається на обчислення, що проводяться з матрицями, векторами і комплексними числами. MATCAD надає широкі можливості для роботи з математичними моделями різноманітних фізичних явищ [9].

### **2.1 Microsoft Excel як засіб моделювання фізичних явищ**

Microsoft Excel — програма для роботи з електронними таблицями, створення та оперування різноманітними базами даних.

Типові області застосування Microsoft Excel:

 завдяки тому, що лист Microsoft Excel являє собою готову таблицю, Microsoft Excel часто використовують для створення документів без усіляких розрахунків, що просто мають табличне представлення;

 у Microsoft Excel легко можна створювати різні види графіків і діаграм, які беруть дані для побудови з комірок;

 його можуть використовувати звичайні користувачі для елементарних;

• Microsoft Excel містить багато математичних і статистичних функцій, завдяки чому його можна використовувати школі для розрахунків лабораторних робіт;

Microsoft Excel може навіть працювати як база даних [2].

Найяскравішими прикладами математичного моделювання в розв'язуванні фізичних задач є задачі з розділу «Фізичні основи механіки» [8].

Розглянемо, *задачу 1* «Рух тіла під дією сили тяжіння» — опис руху тіла кинутого під кутом до горизонту.

*Формулювання опорної задачі:* 

Тіло кидають під кутом α до горизонту зі швидкістю υ . Визначити рівняння траєкторії тіла, найбільшу висоту *H* її польоту над рівнем початкового положення, дальність польоту *l*. Опором повітря знехтувати [9].

Ця задача вже використовує готові ідеалізації, одна з них, що накладає умову нехтування опором повітря, спрощує розв'язання, але досить багато інших тільки маються на увазі.

На основі загальної моделі-функції та геометричної моделі фізичного процесу будується модель задачі. З отриманої моделі задачі студенти мають визначити рівняння траєкторії руху й, використовуючи знання з аналітичної геометрії, побудувати математичну модель розв'язку задачі (рис. 2.1) [14].

Наведена модель розв'язується з використанням поняття похідної, екстремуму функції та квадратичного рівняння. Фрагменти задач-моделей можна використовувати при розв'язанні більш складних задач.

Графічна інтерпретація при постановці фізичної задачі зображає взаємозв'язки між даними і шуканими величинами, тим самим допомагаючи виявити мовне значення проблемної ситуації, а потім і знайти можливий шлях розв'язання [17, 19].

Після того, як складена структурна модель задачі, переходимо до побудови математичної моделі.

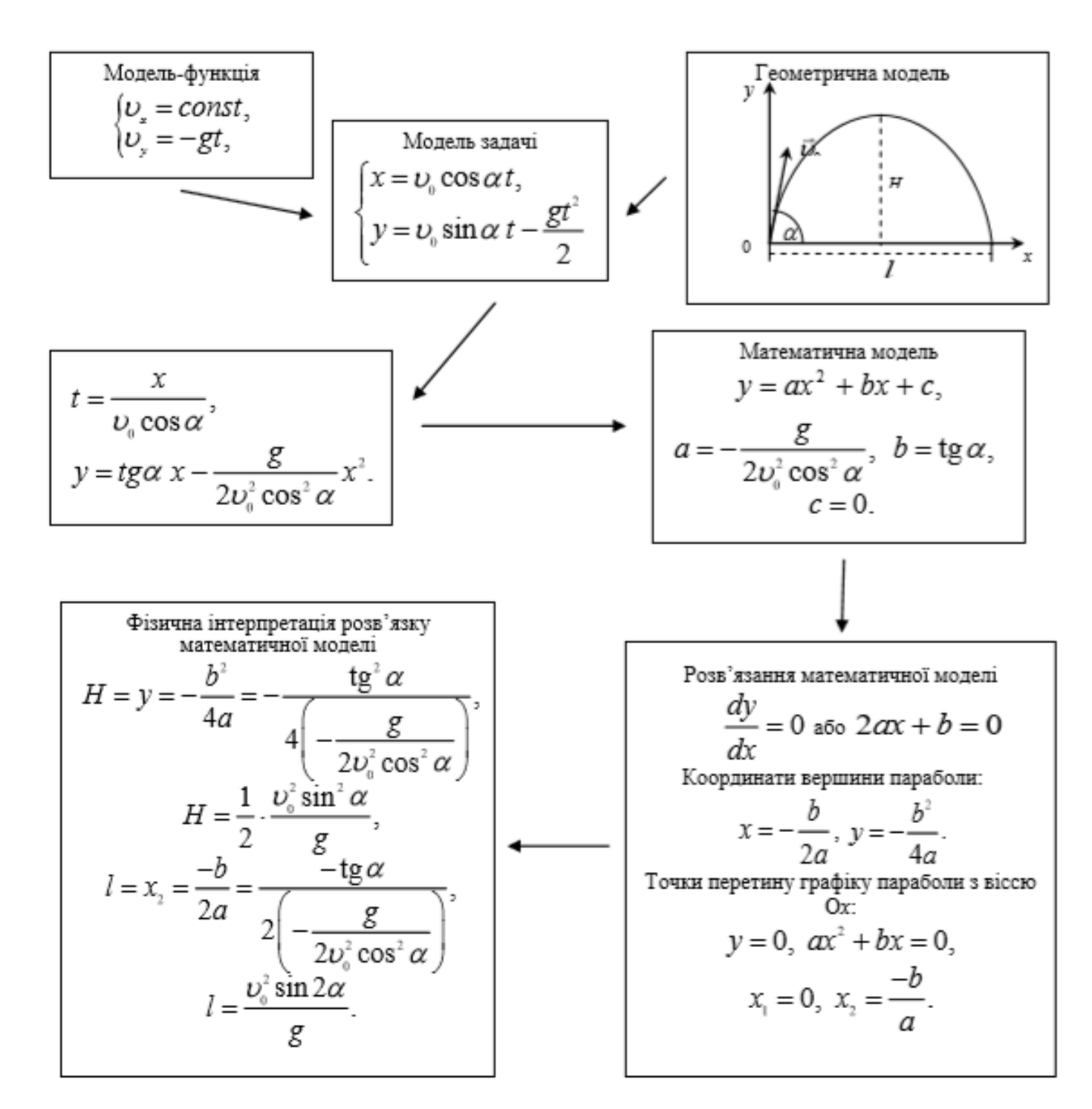

*Рис. 2.1. Побудова та розв'язання моделі задачі про рух тіла, кинутого під кутом до горизонту*

Microsoft Excel допомагає візуалізувати процес — по суті маємо справу з моделюванням фізичних явищ. Змоделюємо рух тіла, кинутого під деяким кутом α до горизонту [18].

Вводимо дані до таблиці та формули обрахунку невідомих величин (рис .2.2).

| $\overline{\mathbf{3}}$ |  |                     |                               |                                 |
|-------------------------|--|---------------------|-------------------------------|---------------------------------|
| $\overline{4}$          |  | Початкова швидкість |                               | $18 \text{ M/c}$                |
| 5                       |  | Кут                 |                               | градусів                        |
| 6                       |  |                     |                               |                                 |
|                         |  |                     | $x = v_0$ * $\cos \alpha$ * t | y=v <sub>o</sub> *sinα*t-gt^2/2 |
| 8                       |  |                     | $0$ = E4*COS(E5)*D8           |                                 |

*Рис.2.2. Введення даних до таблиці*

Виділивши необхідну для побудови графічної залежності область, обираємо Вставка – Графік – отримуємо зображення характеру зміни величин однієї відносно іншої (рис. 2.3).

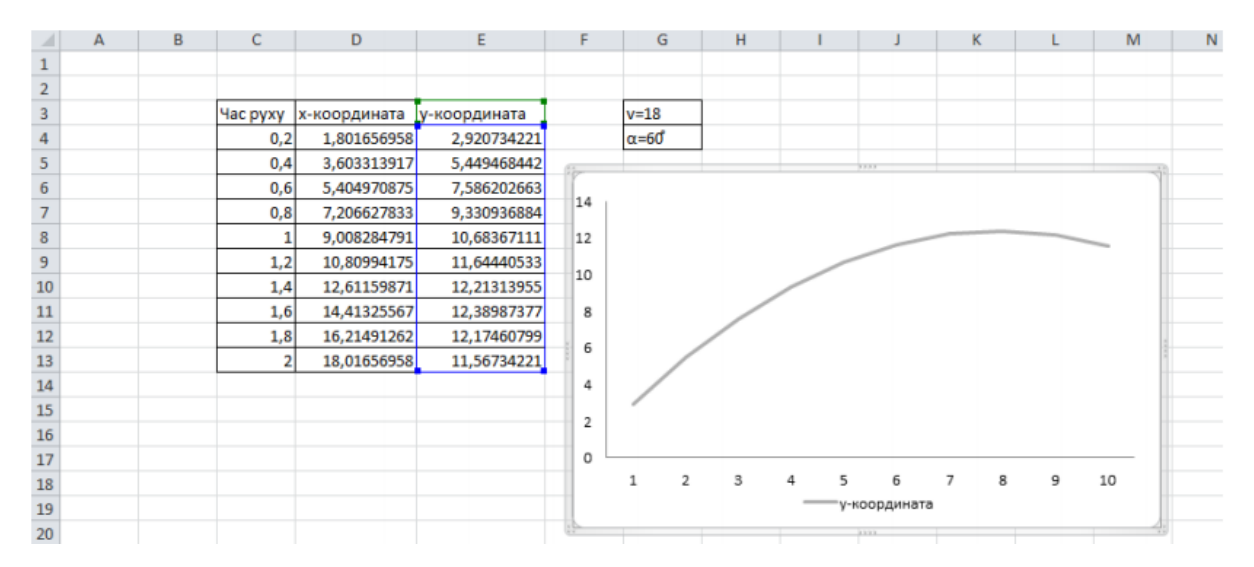

*Рис.2.3. Залежність координати тіла від часу при русі його під дією сили тяжіння (поч. шв. – 18 м/с, α=60° ).*

Розглянемо одночасний рух системи незалежних одне від одного тіл, кинутих під деяким кутом α до горизонту (рис. 2.4). Завдання реалізується аналогічним чином, головна відмінність полягає у тому, що створюємо три таблиці даних, яким відповідають різні кути нахилу тіла до лінії горизонту. Поля таблиць заповнюються по тому ж принципу, що і в попередній задачі (рис. 2.2).

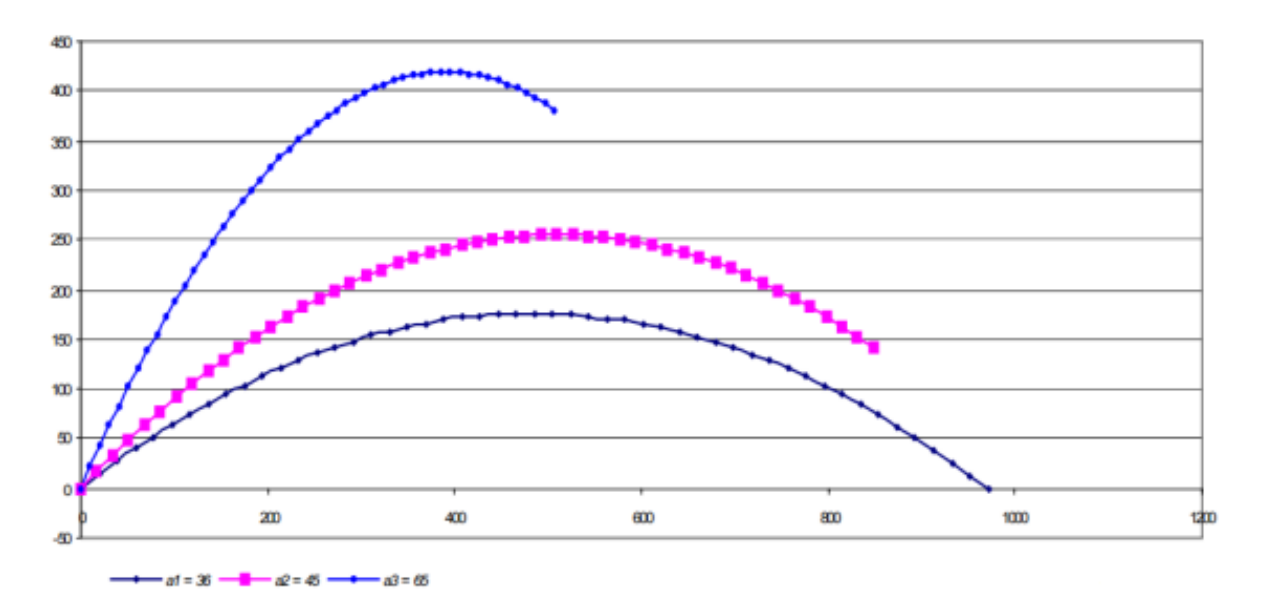

*Рис.2.4. Траєкторії руху трьох тіл, кинутих під різними кутами до горизонту (α1=30°, α2=45°, α3=60°, поч. шв. 100 м/с, інтервал часу – 12 с)*

Дослідження таких явищ дійсності, як прямолінійний та криволінійний рівномірний чи рівноприскорений рух, рух тіл під дією сили тяжіння є непростою справою без засобів програмного забезпечення через нагромадження математичних обчислень. Застосування програмного забезпечення надзвичайно прискорює процес обробки даних, дає можливість візуалізації конкретного явища. Ми використовували багатофункціональне середовище Microsoft Excel для реалізації цієї ідеї, одним з призначенням якого є моделювання фізичних явищ шляхом зображення графічної залежності. Невичерпні можливості середовища Microsoft Excel може стати у пригоді на лабораторному практикумі з фізики, біології, хімії.

Важливим аспектом використання Microsoft Office Excel при розв'язуванні задач є їх комплексна підготовка до державної підсумкової атестації та зовнішнього незалежного оцінювання, де значна частина завдань подана у вигляді графічних задач.

Розглянемо розв'язування задачі на рівняння теплового балансу графічним методом [2]. Традиційні розрахункові методи розв'язування задач на теплообмін із зміною агрегатного стану речовини не завжди дозволяють учням уявити собі суть тих процесів, що відбуваються з речовиною. Вони, як правило, добре вміють складати рівняння теплового балансу за відомим алгоритмом, але, якщо трохи змінити умову задачі, вони вагаються з відповіддю і не можуть дати аналіз змін, що відбуватимуться з речовиною, не складаючи знову рівняння теплового балансу. Графічний метод дозволяє усунути цю проблему і наочно побачити, що відбуватиметься у калориметрі при зміні в умовах задачі. Наприклад, це важливо, коли змінюється маса речовини, яка бере участь у теплообміні [8].

*Задача 2.* Визначити температуру, яка встановлюється у калориметрі при змішуванні 1 кг води, взятої при температурі  $t_1 = 100$  °С і 1 кг води, взятої при  $t_2=0$  °C.

## *Дано: Розв'язання:*

Кількість теплоти, відданої гарячою водою  $Q = cm_1(t_1 - t)$ .  $t = t_1 - \frac{Q}{cm}$  (1) Звідси випливає Кількіст ь теплоти, одержаної холодною водою  $Q = cm_1(t-t_1)$ .  $t = t_2 + \frac{Q}{cm_2}.$ 

Звідки

t-?

 $m_1 = 1$  KF

 $t_1 = 100^{\circ} C$ 

 $m_2 = 1$  KF

 $t_2 = 0$ °C

 $C = 4200$  Дж/кг $\cdot$ °C

Підставляючи у вирази числові значення будемо мати рис. 2.5.

 $(2)$ 

| ⊿              | A                            | B |                  | D          | E                 |
|----------------|------------------------------|---|------------------|------------|-------------------|
| 1              | Дано:                        |   | $Q_1$ , $\Box x$ | $t_1$ , °C | $t_2$ , $\circ$ C |
| $\overline{2}$ | $m_1, \kappa_2 = 1$          |   | $\Omega$         | 100        | $\Omega$          |
| 3              | $t_{01}$ , $^{\circ}C = 100$ |   | 20000            | 95,2380952 | 4,76190476        |
| 4              | $m_2$ , $\kappa z = 1$       |   | 40000            | 90,4761905 | 9,52380952        |
| 5              | $t_{02}$ , $\degree C = 0$   |   | 60000            | 85,7142857 | 14,2857143        |
| 6              | С, Дж/(°С*кг) = 4200         |   | 80000            | 80,952381  | 19,047619         |
| $\overline{7}$ | $t - ?$                      |   | 100000           | 76,1904762 | 23,8095238        |
| 8              |                              |   | 120000           | 71,4285714 | 28,5714286        |
| 9              |                              |   | 140000           | 66,6666667 | 33,3333333        |
| 10             |                              |   | 160000           | 61,9047619 | 38,0952381        |
| 11             |                              |   | 180000           | 57,1428571 | 42,8571429        |
| 12             |                              |   | 200000           | 52,3809524 | 47,6190476        |
| 13             |                              |   | 220000           | 47,6190476 | 52,3809524        |
| 14             |                              |   | 240000           | 42,8571429 | 57,1428571        |
| 15             |                              |   | 260000           | 38,0952381 | 61,9047619        |

*Рис. 2.5. Таблиця з отриманими даними*

На основі отриманих даних будуються графіки залежностей температури води, яка нагрівається і температури води, яка охолоджується від відданої або отриманої кількості теплоти відповідно (рис.2.6).

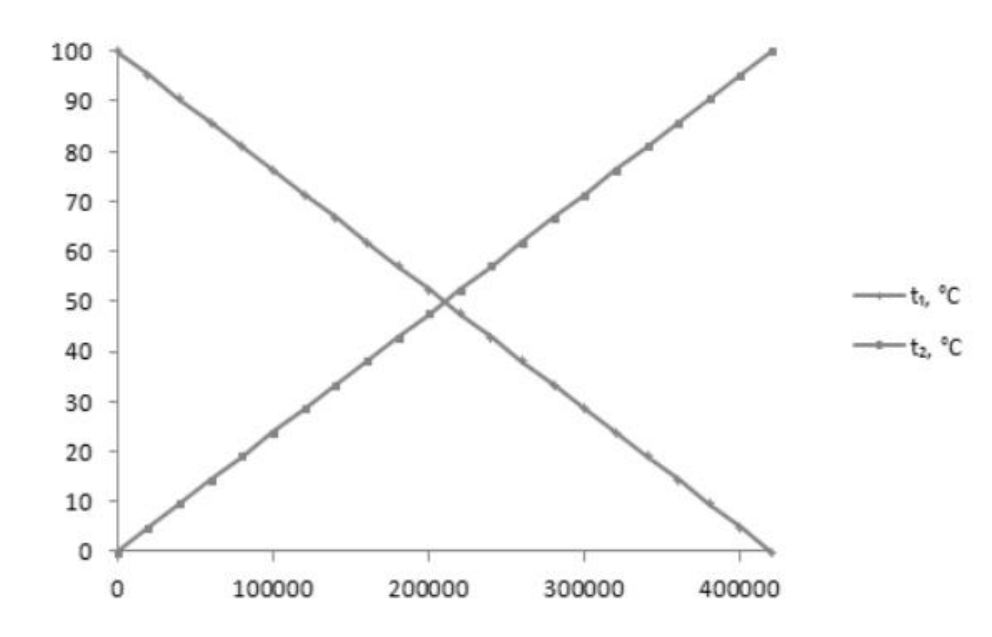

Рис.2.6. Графіки залежностей температури води, яка нагрівається і *температури води, яка охолоджується від відданої або отриманої кількості* 

Будуючи графіки залежності температури води від отриманої і відданої кількості теплоти, матимемо точку їх перетину при 50 °С. На графіку (рис. 2.7) наведено дані залежності ще й для 2 і 3 кг води, при  $t = 100$  °С, в цьому разі температури в суміші 66 °С і 73 °С відповідно. Аналогічно можна побудувати прямі для будь-якої маси, при  $t = 100$  °C і за графіком знайти температуру, що встановлюється у калориметрі. Змоделювавши процес теплообміну для даної маси води, можна розв'язати дану задачу для будь-якої маси води.

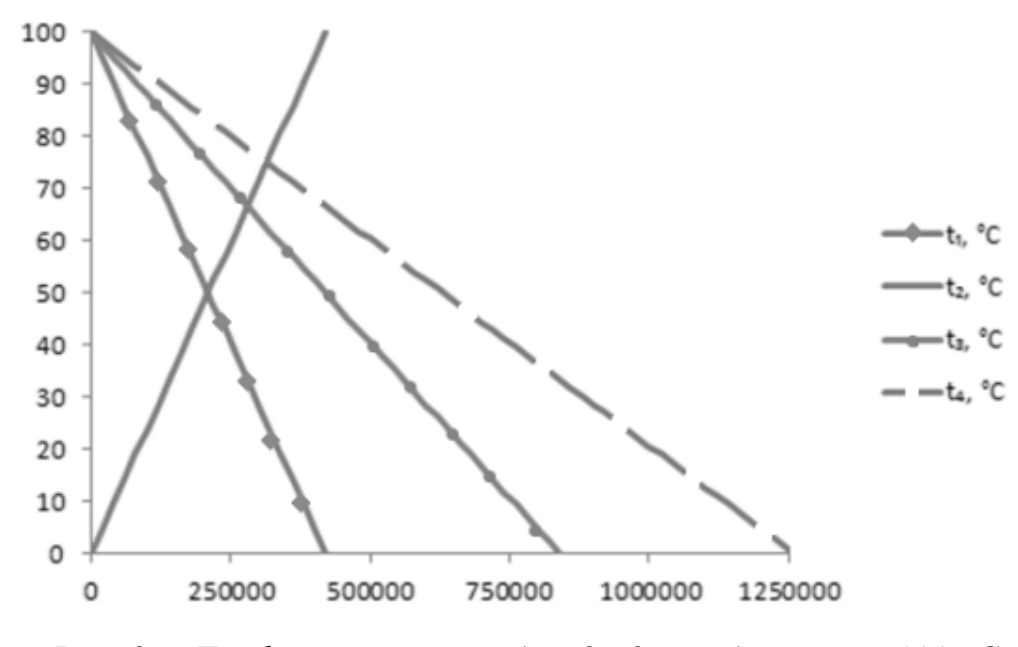

*Рис. 2.7. Графік залежності для 2 і 3 кг води, при t =100 °С* 

Як бачимо, математичне моделювання процесу теплообміну, в цілому, полегшує розв'язування конкретної задачі. Разом з тим сприятиме використанню знань учнів з математики під час вивчення фізики, що призведе до інтеграції знань даних дисциплін.

### **2.2 Комп'ютерне моделювання засобами Mathcad**

Використання дидактичних можливостей систем комп'ютерної математики (СКМ), зокрема пакету MathCAD, при вирішенні математичних задач досліджували М. Кремньова, С. Гузенко, Ю. Воскобойников, В. Очков, Д. Гурский, В. Д'яконов, І. Абраменкова, Д. Кирьянов, М. Кундрат. Питання

комп'ютерного забезпечення інженерних розрахунків та, зокрема, розв'язування електромеханічних задач засобами MathCAD знайшли відображення у працях А. Лозинського, В. Мороза, Я. Паранчук, М. Петрика та Є. Макарова [6].

Розглянемо кілька прикладів задач з фізики розв'язаних за допомогою пакету MathCAD.

### *Задача 1. Розрахунок електричного поля за допомогою правил Кіргофа*

Застосування Mathcad є ефективним при вирішенні завдань, де необхідне застосування систем лінійних рівнянь, наприклад, розрахунок електричних ланцюгів [21]. Хоча з математичної точки зору задача проста, проте великий обсяг обчислювальної роботи робить задачу складною, наприклад. Написати систему з 10 рівнянь можна, а от вирішити простими методами ні, до того ж є велика можливість допустити помилки. Використовуючи вбудовану функцію Mathcad, можна без проблем впорається з подібним завданням. Рис. 2.8 ілюструє обсяг необхідної роботи при вирішенні задач подібного типу.

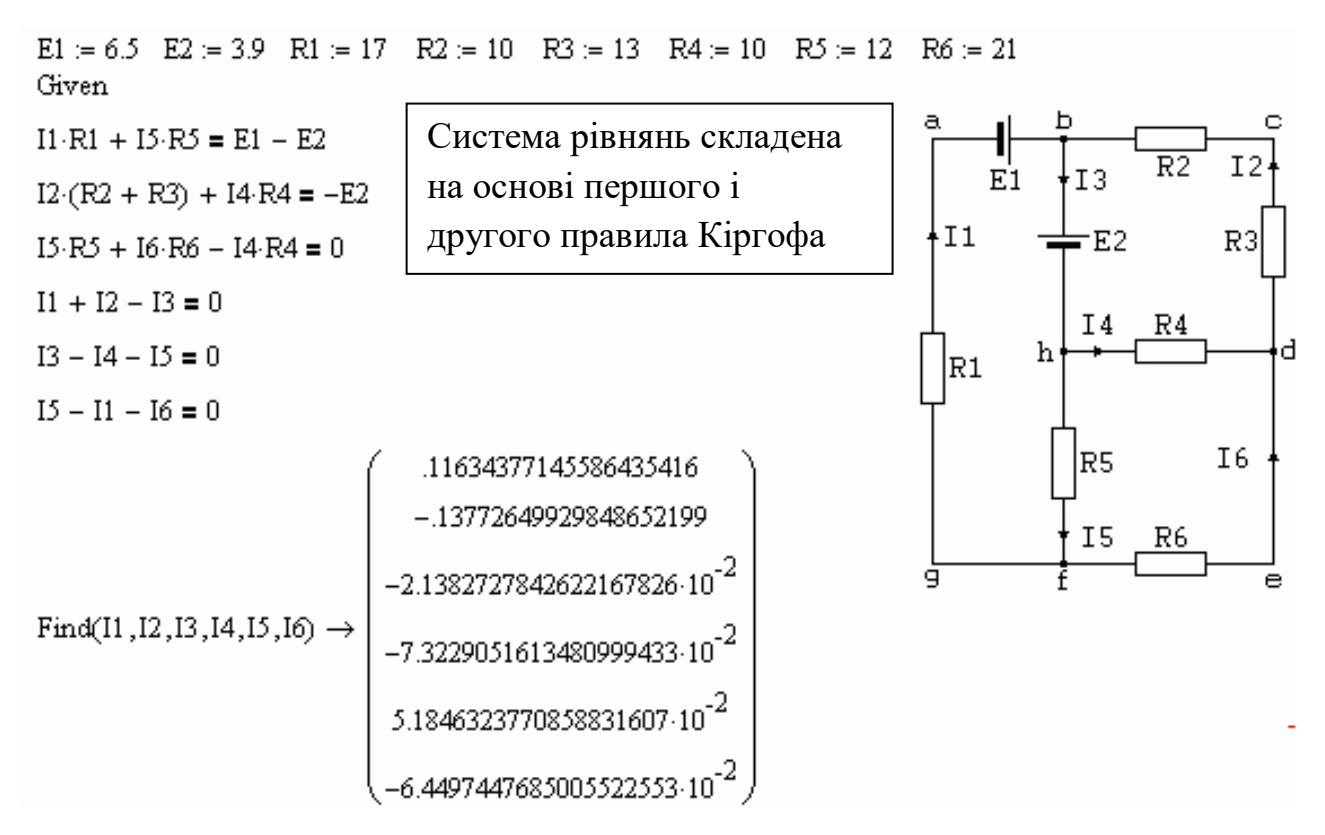

*Рис. 2.8. Розрахунок електричного поля за допомогою правил Кіргофа за допомогою пакету MathCAD*

*Задача 2. Обчислення середньої квадратичної швидкості молекул за допомогою функції користувача*

Найбільш доцільний шлях вирішення завдання — створити функцію користувача[29]. У формулі використовується абсолютна температура, а в умови температури даються в градусах Цельсія, крім того, необхідно підрахувати масу молекули. Немає необхідності самому окремо обчислювати абсолютну температуру і вважати масу молекул, а досить підставити формули з числами замість аргументів на функцію користувача. Як виглядає рішення задачі засобами Mathcadа показано на рис. 2.9.

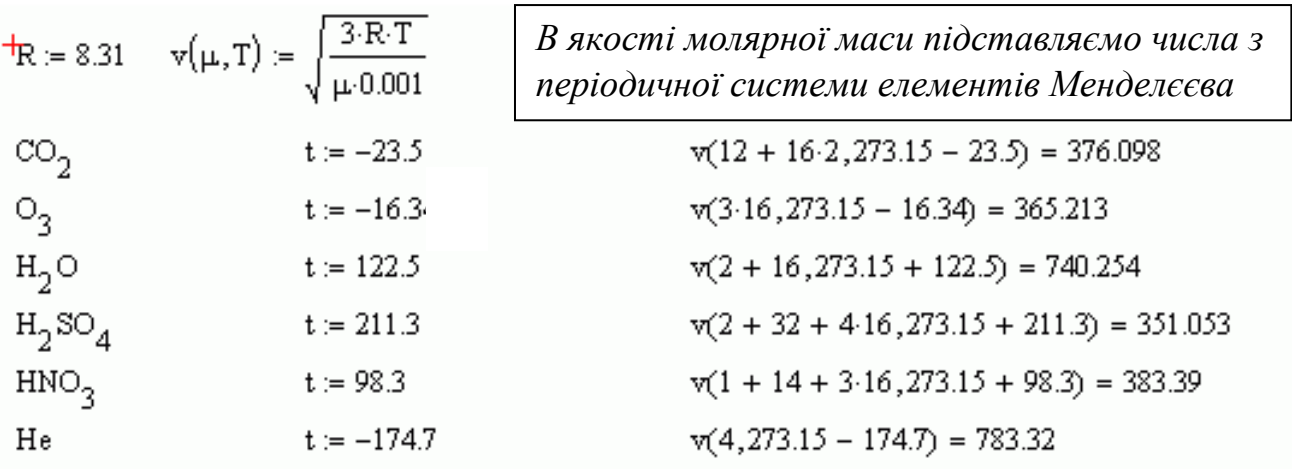

## *Рис. 2.9. Приклад функції користувача для обчислення середньої квадратичної швидкості молекул*

*Задача 3.* У збірниках часто зустрічаються завдання завдання про підвішені на нитках заряджені що відштовхуються. Кут між нитками і довжина ниток задані, а потрібно знайти або величину заряду, або масу кульки. Однак якщо видозмінити постановку задачі і вважати невідомим кут між нитками або відстань між кульками, а масу і заряд кульок, а також довжину нитки вважати відомими, то завдання стає нерозв'язною для учня через кубічне рівняння. За допомогою Mathcad рівняння можна вирішити або аналітично, або чисельно, або графічно. Різні варіанти вирішення даного завдання представлені на рис. 2.10.

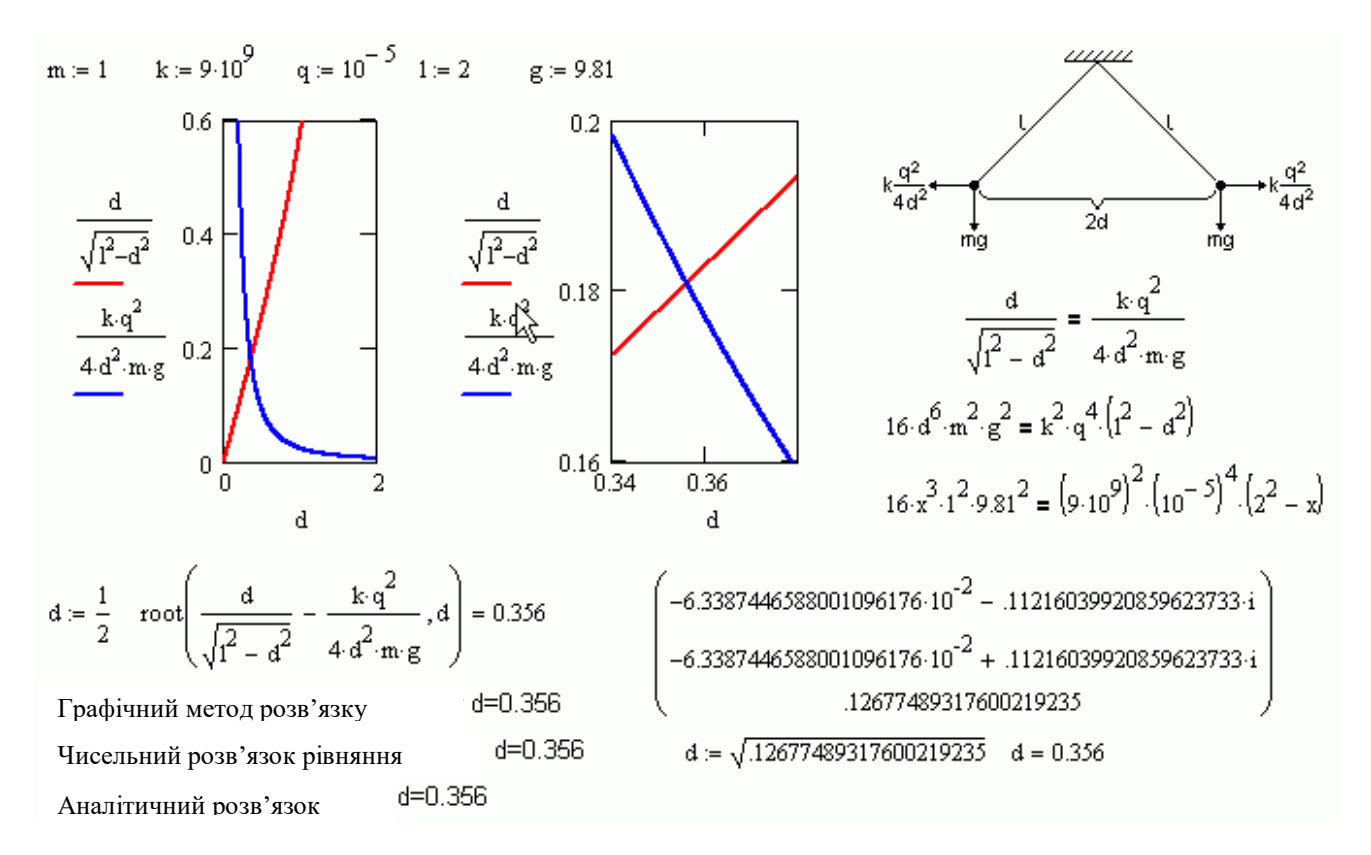

## *Рис. 2.10. Розв'язання методами Mathcad задачі про заряди підвішені на нерозтяжні нитці*

#### *Задача 4. ЕРС деформується в контурі, вміщеному в магнітне поле*

На рис. 2.11 наведено приклад використання Mathcad для знаходження похідної і побудови графіка залежності ЕРС в контурі від часу.Зрозуміло, що завдання можна ускладнити, задаючи довільну залежність від часу і магнітне поле, проте і в цьому випадку обсяг роботи набагато зростає. З цього прикладу видно, що завдання про електромагнітну індукцію можна нескінченно урізноманітнити, а не обмежуватися площею прямокутного контуру і рівномірно обертовими в магнітному полі рамкою і стрижнем.

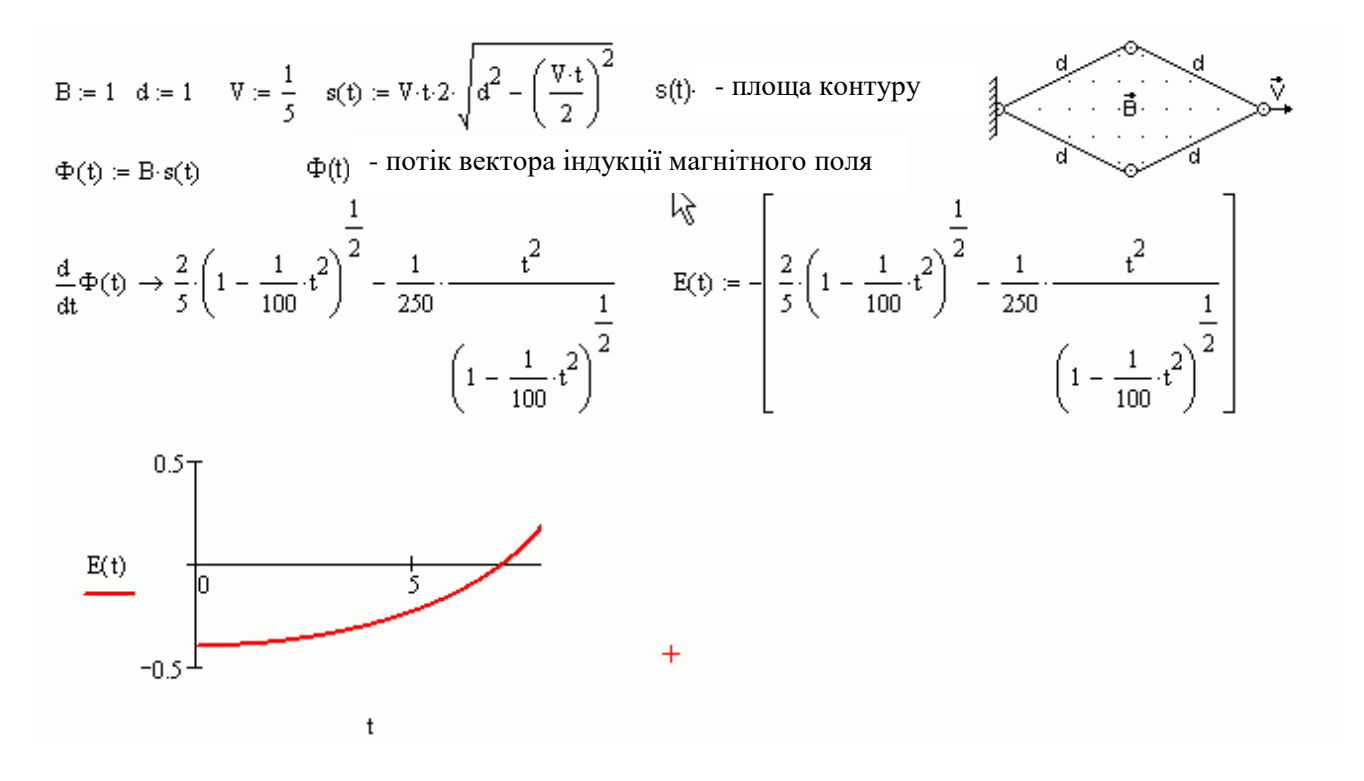

*Рис. 2.11. Залежність ЕРС від часу в контурі, який складається з шарнірно з'єднаних стержнів довжиною d=1 м, які поміщені в магнітне поле з індукцією В=1 Тл*

Доцільність широкого застосування Mathcad можна мотивувати наступним чином:

 Mathcad робить вивчення фізики більш легким, оскільки зменшує час на виконання обчислювальної роботи;

 Mathcad робить вивчення фізики більш цікавим, оскільки дозволяє розглянути безліч цікавих і раніше недоступних питань на дуже високому і часто професійному рівні;

 Mathcad інтуїтивно зрозумілий, легко освоюється на практиці і не вимагає для вивчення і застосування читання товстих книг, ведення конспектів і заучування складних правил.

### **ВИСНОВКИ**

Удосконалення обчислювальної техніки відкрило перед моделюванням величезні перспективи для дослідження процесів і явищ навколишнього світу.

Моделювання в процесі розв'язання фізичних задач є не тільки методом дослідження реально існуючих фізичних об'єктів і явищ, а й одночасно методом побудови розв'язання фізичної задачі й вивчення. При цьому, модельний підхід у навчанні розв'язання фізичних задач дозволяє:

– актуалізувати в процесі розв'язування задач математичні методи дослідження;

– показати можливість пізнання реального світу, шляхом зміни та ускладнення ідеальних моделей, що лежать в основі фізичних задач;

– актуалізувати вивчення цілісної структури фізичних теорій, а не лише певної системи фізичних понять;

– використовувати складові моделі задачі для конструювання розв'язання інших задач.

Моделі і процес моделювання одночасно є засобом унаочнення, усвідомлення задачі і методом її постановки та розв'язання. Опанування методу математичного моделювання при розв'язуванні фізичних задач сприяє розвитку теоретичного та логічного мислення, формуванню наукового світогляду. Фізична задача, розв'язання якої передбачає використання математичного моделювання, є вагомою складовою системи навчальних завдань з елементами математичного моделювання.

У даній роботі розглянута тема з математики, розв'язування задач на основі використання засобів комп'ютерного моделювання, зокрема можливостей Microsoft Office Excel та Mathcad.

В даній темі, зокрема у першому розділі, описуються етапів розв'язування задач побудови моделі фізичної задачі, аналіз методу комп'ютерного моделювання та його основні етапи.

Третій розділ присвячений аналізу прикладів задач з фізики розв'язаних за допомогою пакету MathCAD та Microsoft Excel.

Пишучи дану роботу, ми знайшли для себе багато цікавого, дізналися, що з появою систем комп'ютерної математики, зокрема Mathcad, можна і потрібно істотно змінити характер і рівень вивчення фізики і математики.

## **СПИСОК ВИКОРИСТАНИХ ДЖЕРЕЛ**

1. Анісімов А. Як складати і розв'язувати задачі з фізики/ А. Анісімов, Г. Редько, Г. Толпекіна. – Київ: Ред. загальнопед. газ., 2004. – 128 с.

2. Антікуз Є. В. Розв'язання графічних завдань з фізики за допомогою табличного редактора MS Excel// Фізика в школах України, 2007. – №8(84). – С.25-27

3. Атаманчук П. Моделювання природних явищ як ефективний засіб вивчення загальної фізики / П. Атаманчук, А. Губанова, Р. Ткачук. // Фізика та астрономія в школі: Науково-методичний журнал. – К.: «Педагогічна преса»,  $2008. - N<sub>2</sub>2. - C. 17-20.$ 

4. Бабкіна Р.М. Математичне моделювання – метод пізнання навколишнього світу / Р. М. Бабкіна // Збірник наукових праць Бердянського державного педагогічного університету (Педагогічні науки). – №1. – Бердянськ: БДПУ, 2005. – 200 с.

5. Богуславский А.А., Щеглова И.Ю. Лабораторный практикум по курсу «Моделирование физических процессов»: Учебно-методическое пособие для студентов. – Коломна: КГПИ, 2002. – 88 с

6. Братко А.А. Моделирование психической деятельности / A. A. Братко, П. Д. Волков, А. Н. Кочергин, Г. И. Царегородцев. – М.: Мысль, 1969. – 384 с.

7. Бушок Г.Ф. Методика преподавания общей физики в высшей школе / Г.Ф. Бушок, Е.Ф. Венгер. – К.: Наукова думка, 2000. – 412 с.

8. Гончаренко С.У. Розв'язування навчальних задач з фізики: питання теорії і методики // [С.У. Гончаренко, Є.В. Коршак, А.І. Павленко та ін.]; за заг. ред. Є.В. Кораша. – Київ: НПУ імені М.П. Драгоманова, 2004. – 185с.

9. Горошко А.В., Чиж О.Й. Універсальний шкільний довідник з фізики для учнів 7-11 класів. – Тернопіль: Підручники і посібники, 2005. – 128 с.

10. Давыдов В.В., Варданян А.Ч. Учебная деятельность и моделирование. — Ереван: Луйс, 1981. — 220 с.

11. Жук О.Ю. Головні етапи процесу розв'язання навчальної фізичної задачі з використанням педагогічних програмних засобів математичної підтримки // Наукові записки. Серія: Педагогічні науки. – Кіровоград: РВВ КДПУ ім. В.Виниченка 2001. – Вип. №34. – C. 35-39.

12. Заболотний В.Ф. Формування методичної компетентності учителя фізики засобами мультимедіа: монографія / В.Ф.Заболотний. - Вінниця: «Едельвейс і К», 2009. - 454 с.

13. Калапуша Л.Р. Моделі в науці та навчальному процесі з фізики Ч. І, ІІ / Л.Р.Калапуша // Фізика та астрономія в школі : Науково-методичний журнал. – К.: «Педагогічна преса», 2007. №1. С. 10-13, 2007. № 3. С. 13-17.

14. Каленик М. Комп'ютерні технології при використанні графіків на уроках фізики /М.Каленик //Фізика та астрономія в школі, 2007. – № 4. – С.28- 31.

15. Коваль В. Поради щодо використання педагогічних програмних засобів на уроках фізики / В.Коваль // Інформатика та інформаційні технології в навчальних закладах, 2004. – № 2. – С. 28-31.

16. Кундрат А. М. Науково-технічні обчислення засобами MathCAD та MS Excel : [навч. посібник] / А. М. Кундрат, М. М. Кундрат. – Рівне : НУВГП,  $2014. - 252$  c.

17. Моклюк М.О. Розв'язування фізичних задач з використанням табличного процесора Microsoft Office Excel / М.О.Моклюк, О.О.Моклюк, Г.В.Лиса // Збірник наукових праць Уманського державного педагогічного університету імені Павла Тичини / [гол.ред М.Т.Мартинюк]. – Умань: ПП Жовтий О.О., 2012. – Ч.4. – С.257-264.

18. Орвис В. EXCEL для ученых, инженеров и студентов : [пер. с англ.] / Вильям Орвис. – К. : Юниор, 1999. – 528 с.

19. Рубинштейн С.Л. О мышлении и путях его исследования /С. Л. Рубинштейн. — М.: Педагогика, 1989. — 488 с.

20. Самарский А.А., Михайлов А.П. Математическое моделирование. Идеи. Методы. Примеры. — М.: физ.-мат. лит., 2001. — 320 с.

21. Фридман Л.М. Наглядность и моделирование в обучении. — М.: Знание, 1984. — 80 с

22. Чеховський, С. А. Математичне моделювання фізичних процесів : навч. посіб. / С. А. Чеховський. - Івано-Франківськ : ІФНТУНГ, 2003. - 174 с.

23. Штофф В. А. Моделирование и философия / В. А. Штофф. – М.: Наука, 1966.—304с.

24. Ясев О. Г. Моделювання динаміки технічних систем з використанням пакета програм MathCAD : [навч. посібник (рос. мовою)] / О. Г. Ясев, В.Г. Расчубкін. – Дніпропетровськ: НМетАУ, 2011. – 76 с.